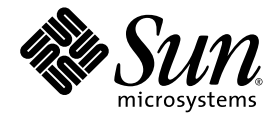

# 适用于 Sun Blade™ X6440 服务器模块的 Sun™ Integrated Lights Out Manager 补充说明

Sun Microsystems, Inc. www.sun.com

文件号码 820-5333-10, 版本 A 2008 年 7 月

请将有关本文档的意见和建议提交至:http://www.sun.com/hwdocs/feedback

版权所有 © 2008 Sun Microsystems, Inc., 4150 Network Circle, Santa Clara, California 95054, U.S.A. 保留所有权利。

对于本文档中介绍的产品, Sun Microsystems, Inc. 对其所涉及的技术拥有相关的知识产权。需特别指出的是(但不局限于此), 这些知识 产权可能包含[在](http://www.sun.com/patents) http://www.sun.com/patents 中列出的一项或多项美国专利,以及在美国和其他国家/地区申请的一项或多项其他专利 或待批专利。

本产品的某些部分可能是从 Berkeley BSD 系统衍生出来的,并获得了加利福尼亚大学的许可。 UNIX 是 X/Open Company, Ltd. 在美国和其他 国家/地区独家许可的注册商标。

Sun、Sun Microsystems、Sun 徽标、Java、Solaris、Sun Blade、docs.sun.com、Sun Fire 以及 Solaris 徽标是 Sun Microsystems, Inc. 在美国 和其他国家/地区的商标或注册商标。

Microsoft 是 Microsoft Corporation 或其子公司在美国和其他国家/地区的商标或注册商标。 Windows 是 Microsoft Corporation 或其子公司在 美国和其他国家/地区的商标或注册商标。 Adobe 徽标是 Adobe Systems, Incorporated 的注册商标。

对任何 CPU 备件或更换件的使用仅限于对遵照美国 出口法律出口的产品中的 CPU 进行修复或一对一更换。除非经过美国政府授权,否则, 严禁将 CPU 用于产品升级。

本文档按 "原样"提供,对于所有明示或默示的条件、陈述和担保,包括对适销性、适用性或非侵权性的默示保证,均不承担任何责任,除非 此免责声明的适用范围在法律上无效。

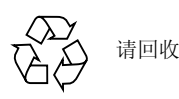

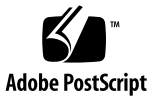

目录

[前言](#page-6-0) **vii** [硬件安装文档](#page-6-1) vii [相关文档](#page-7-0) viii

**1.** 适用于 **[Sun Blade X6440](#page-10-0)** 服务器模块的 **ILOM** 补充说明 **1**

Sun Blade [模块化系统硬件](#page-10-1) 1

使用 ILOM 管理 [Sun Blade](#page-11-0) 服务器模块 2

[服务处理器](#page-11-1) 2

[机箱监视模块](#page-11-2) 2

[服务器模块](#page-11-3) SP 和 CMM 上的 ILOM 2

连接到 [ILOM 3](#page-12-0)

- ▼ [通过机箱以太网端口连接到](#page-13-0) ILOM (选项 1) 4
	- ▼ 查找 [ILOM](#page-14-0) 的 IP 地址 5
	- ▼ 连接到 [ILOM CLI 6](#page-15-0)
	- ▼ 连接到 [ILOM Web](#page-15-1) 界面 6
- ▼ [通过机箱串行连接器连接到](#page-15-2) ILOM (选项 2) 6
- ▼ [通过硬件锁电缆连接到](#page-18-0) ILOM (选项 3) 9

[复位服务处理器和](#page-19-0) BIOS 口令 10

[温度、电压和风扇传感器](#page-19-1) 10

[传感器列表](#page-20-0) 11

[传感器详细信息](#page-21-0) 12 [sys/power 12](#page-21-1) [locate 13](#page-22-0) [service 13](#page-22-1) [ok2rm 13](#page-22-2) [sys/slotid 14](#page-23-0) [sys/hostpower 14](#page-23-1) [cmm/prsnt 14](#page-23-2) nem*n*[/prsnt 14](#page-23-3) [主板温度传感器](#page-24-0) 15 [mb/t\\_amb](#page-24-1)*n* 15 [主板电压传感器](#page-24-2) 15 [mb/v\\_bat 15](#page-24-3) [mb/v\\_+3v3aux 15](#page-24-4) [mb/v\\_+3v3 15](#page-24-5)  $mb/v_+5v$  15 [mb/v\\_+12v 15](#page-24-7)  $mb/v_+2v5$  16 [mb/v\\_+1v5 16](#page-25-1)  $mb/v_+1v2$  16 [电源传感器](#page-26-0) 17 ps*n*[/prsnt 17](#page-26-1) ps*n*/ac*n*[\\_err 18](#page-27-0) ps*n*[/pwrok](#page-27-1)*n* 18 [风扇传感器](#page-27-2) 18 fm*n*/fan*n*[/speed 19](#page-28-0) fm*n*[/err 19](#page-28-1)

CPU *n* [传感器](#page-28-2) 19 p*n*[/prsnt 20](#page-29-0) CPU *n* [风扇控制温度传感器](#page-29-1) 20 p*n*[/v\\_vdd 20](#page-29-2) p*n*[/t\\_core](#page-30-0) 21 CPU *n* [电压传感器](#page-31-0) 22 p*n*[/v\\_vtt 22](#page-31-1) p*n*[/v\\_vddio 23](#page-32-0) [服务器模块存在](#page-33-0) 24 bl*n*[/prsnt 24](#page-33-1)

# <span id="page-6-0"></span>前言

《适用于 Sun Blade X6440 服务器模块的 Sun ILOM 补充说明》提供有关配合 Sun Blade X6440 服务器模块使用 Sun Integrated Lights Out Manager (ILOM) 的信息。

# ILOM 文档

ILOM 文档分为两类:

- 常规 ILOM 信息,包含在 《Sun Integrated Lights Out Manager 2.0 用户指南》 (820-2700) 和 《Addendum to the Sun Integrated Lights Out Manager 2.0 User's Guide》 (820-4198) 中。
- 适用于 Sun Blade X6440 服务器模块的特定信息包含在本 ILOM 补充说明中。

# 服务器模块文档

本节介绍适用于 Sun Blade X6440 服务器模块的文档和更新。

#### <span id="page-6-1"></span>硬件安装文档

有关安装硬件、布线和打开系统电源的说明,参阅 《Sun Blade X6440 服务器模块安装 指南》 (820-5308)。

## <span id="page-7-0"></span>相关文档

有关 Sun Blade X6440 服务器模块文档集的说明,参见服务器模块附带的 《从何处可 以找到文档》表。另外, 您也可在产品的文档站点上找到该表。访问以下 URL, 然后 浏览至 Sun Blade X6440 产品文档 Web 站点:

#### http://docs.sun.com

这些文档中的某些文档已发行翻译版本,分别以法文、简体中文、繁体中文、韩文、 日文等语言在上述 Web 站点提供。英文版文档的修订较为频繁,因而其内容可能比 其他语言版本的文档更新。

# 使用 UNIX 命令

本文档不会介绍基本的 UNIX™ 命令和操作过程, 如关闭系统、引导系统和配 置设备等。欲获知此类信息,请参阅以下文档:

- 系统附带的软件文档
- Solaris™ 操作系统文档, 其 URL 如下: http://docs.sun.com

# 印刷约定

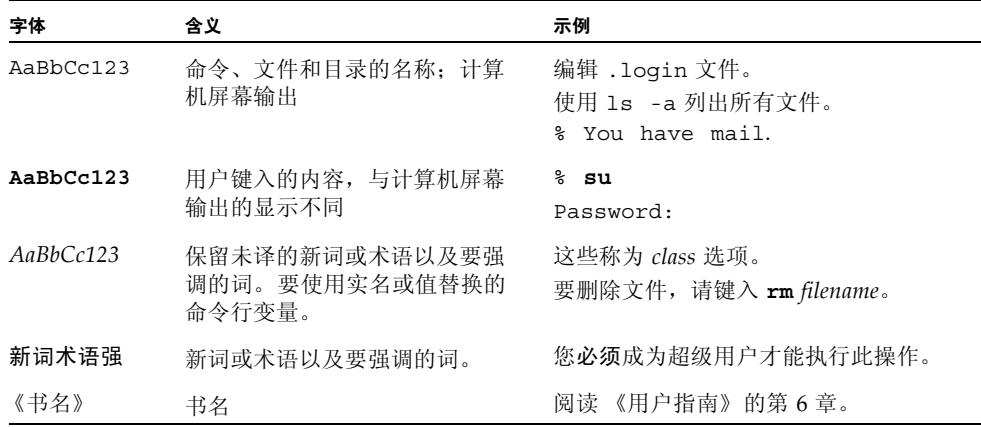

注 **–** 字符显示视具体浏览器设置而有所不同。如果字符未能正确显示,请将浏览器的 字符编码改为 Unicode UTF-8。

# Sun 欢迎您提出意见

Sun 致力于提高其文档的质量,并十分乐意收到您的意见和建议。您可以通过以下网址 提交您的意见和建议:

http://www.sun.com/hwdocs/feedback

请在您的反馈信息中包含文档的书名和文件号码:

《适用于 Sun Blade X6440 服务器模块的 ILOM 补充说明》 (820-5333-10)。

# <span id="page-10-0"></span>适用于 Sun Blade X6440 服务器模块 的 ILOM 补充说明

本补充说明包含有关配合 Sun Blade™ X6440 服务器模块 (也称为 "服务器模块") 使用 Integrated Lights Out Manager (ILOM) 的信息。

本文档提供有关以下主题的信息:

- 第 1 页的 "Sun Blade [模块化系统硬件"](#page-10-1)
- 第 10 页的"复位服务处理器和 BIOS 口令"
- 第 10 [页的 "温度、电压和风扇传感器"](#page-19-1)

# <span id="page-10-1"></span>Sun Blade 模块化系统硬件

可安装于 Sun Blade 6000 或 Sun Blade 6048 模块化系统的服务器模块有多种类型, Sun Blade X6440 服务器模块仅是其中一种。模块化系统由机箱构成,内含风扇、 电源、网络硬件以及可容纳多达十二个服务器模块的空间。服务器模块安装在模块化 系统机箱中。

服务器定位器指示灯 (也称为定位 LED 指示灯按钮)是小型指示灯,打开后可帮助您 在数据中心的众多服务器中识别特定服务器。服务器定位器指示灯位于服务器前面的左 上角位置。

# <span id="page-11-0"></span>使用 ILOM 管理 Sun Blade 服务器模块

Sun Integrated Lights Out Manager (ILOM) 是系统管理固件,可用于监视、管理和配 置 Sun Blade 服务器模块。ILOM 固件预装在每个 Sun Blade 服务器模块的服务处理器 (service processor, SP) 上, 并在接通系统电源时进行初始化。您可以通过多种界面访 问 ILOM, 如 Web 浏览器、命令行界面 (command-line interface, CLI)、简单网络管 理协议 (Simple Network Management Protocol, SNMP) 界面和智能平台管理界面 (Intelligent Platform Management Interface, IPMI)。无论主机操作系统状态如何, ILOM 都将保持运行,使之成为 "无人职守"的管理系统。

有关配置和使用 ILOM 的信息,参阅 《Sun Integrated Lights Out Manager 2.0 用户 指南》 (820-2700)。还可从以下网址下载此文档:

http://docs.sun.com

### <span id="page-11-1"></span>服务处理器

服务处理器 (service processor,SP) 是 ILOM 固件。它有自己的互联网协议 (Internet Protocol, IP) 地址和介质访问控制 (media access control, MAC) 地址, 无论其他系统 硬件的状态如何,都能够正常运行。在 Sun Blade 服务器模块中,无论服务器模块是完 全正常运行、电源关闭还是处于待机模式, SP 都可以运行。

### <span id="page-11-2"></span>机箱监视模块

Sun Blade 模块化系统或机箱有自己的服务处理器,叫做机箱监视模块 (chassis monitoring module, CMM)。 CMM ILOM 是为 SP 预装的改进版 ILOM 固件。

## <span id="page-11-3"></span>服务器模块 SP 和 CMM 上的 ILOM

ILOM 支持两种系统管理方式:使用 CMM 或直接使用服务器模块的 SP。

- 使用 CMM SP 通过管理 CMM 中的系统, 您能够设置并管理整个机箱系统中的 组件, 还可管理单个服务器模块 SP。
- 使用服务器模块 SP 通过管理 Sun Blade 服务器模块上的 SP, 您能够管理单个服 务器模块上的各种操作。在对特定服务处理器进行故障排除、控制对特定服务器模 块的访问,或在特定服务器模块上安装操作系统软件时,这种方法可能会很有用。

# <span id="page-12-0"></span>连接到 ILOM

您可以通过本地或远程控制台与 ILOM 服务器模块 SP 建立通信。

- 本地控制台。将串行控制台连接到服务器模块或机箱监视模块 (Chassis Monitoring Module, CMM) 上的本地串行管理端口。或者
- 远程控制台。将局域以太网电缆连接到 CMM 上的网络管理端口。

有关连接本地串行控制台或连接以太网电缆的说明,参阅 《**Sun Blade X6440** 服务器 模块安装指南》 (820-5308)。

您建立的 ILOM 连接类型决定了可以执行的系统管理任务类型。例如,要远程访问 ILOM 中的所有系统管理功能,您需要有 CMM 以太网连接以及为 CMM 和服务器 模块 SP 分配的 IP。

您可以使用以下其中一种方法连接到服务器模块上的 ILOM:

■ 选项 1 - 将服务器模块装入机箱后,该模块将自动连接到与 CMM ILOM 相同的 子网。这样您就可以通过以太网连接到 Web GUI 和命令行界面 (command-line interface, CLI)。

注 **–** 机箱中的 CMM ILOM 有以太网交换机,支持与服务器模块及其 ILOM 的连接。 要使用此连接,您必须连接到与 ILOM 相同的子网, 且必须知道服务器模块 ILOM 的 以太网地址。

- 选项 2 使用机箱上的串行连接器连接到机箱的 CMM ILOM。然后用 CMM ILOM 浏览至服务器模块。此连接仅支持 CLI 访问。
- 选项 3 使用硬件锁电缆建立与服务器模块的直接串行连接。此连接仅支持 CLI 访问。

以下小节会逐一介绍这些方法[。图](#page-13-1) 1 显示了各种连接。

#### <sup>图</sup> **<sup>1</sup>**ILOM 连接选项

<span id="page-13-1"></span>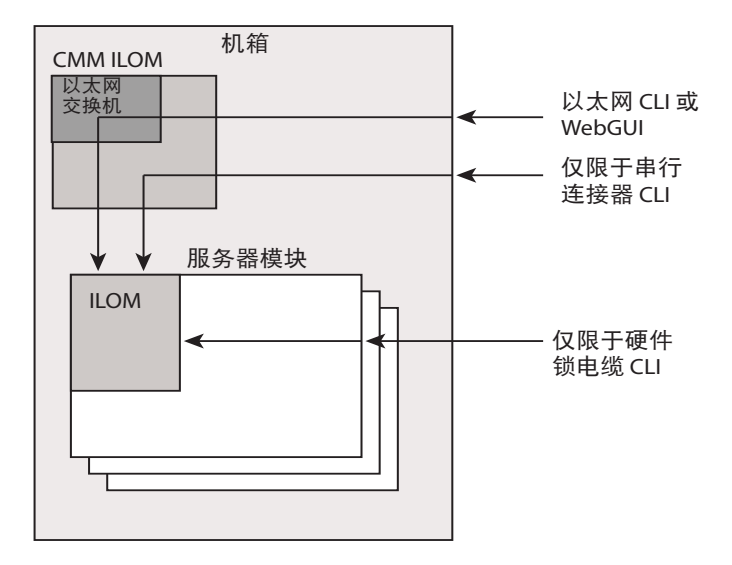

#### <span id="page-13-0"></span>▼ 通过机箱以太网端口连接到 ILOM (选项 1)

通常,您会通过以太网连接到 ILOM。将服务器模块装入机箱后,其 ILOM 将自动连 接到与 CMM ILOM 相同的子网以供访问。

如果您不知道 ILOM 的 IP 地址,请按第 5 [页的"查找](#page-14-0) ILOM 的 IP 地址"中介绍的方 法查找。

您可以通过安全 Shell (Secure Shell, SSH) 连接到命令行界面 (command line interface, CLI),或通过浏览器连接到 Web 界面,进而连接到 ILOM。

- 要连接到 CLI,参见第 6 页的"连接到 ILOM CLI"。
- 要连接到 Web 界面, 参见第 6 页的"连接到 ILOM Web 界面"。

#### <span id="page-14-0"></span>▼ 查找 ILOM 的 IP 地址

要查找 ILOM 的 IP 地址:

**1.** 登录 **CMM**。

有关详细信息,参见 《Sun Integrated Lights Out Manager 2.0 用户指南》  $(820-2700)$ .

**2.** 键入命令:

```
show /CH/BLn/SP/network
```
其中 n 是 0 到 9 的数字, 分别对应服务器模块 0 到 9。

**3. CLI** 将显示有关服务器模块的信息,包括其 **IP** 地址。

例如:

```
-> show /CH/BL0/SP/network
/CH/BLn/SP/network
     Targets:
     Properties:
         type = Network Configuration
         commitpending = (Cannot show property)
         ipaddress = IPaddress
         ipdiscovery = dhcp
         ipgateway = IPgateway
        ipnetmask = 255.255.252.0 macaddress = Macaddress
         pendingipaddress = Ipaddress
         pendingipdiscovery = dhcp
         pendingipgateway = IPgateway
         pendingipnetmask = 255.255.252.0
     Commands:
         cd
         set
         show
->
```
#### <span id="page-15-0"></span>▼ 连接到 ILOM CLI

- **1.** 启动 **SSH** 客户机。
- **2.** 要登录 **ILOM**,键入:
	- \$ **ssh root@***ipaddress*
	- 其中, *ipaddress* 代表服务器 SP 的地址。
- **3.** 出现提示时键入您的口令。 缺省口令为 changeme。

屏幕上显示 CLI 命令提示符。

#### <span id="page-15-1"></span>▼ 连接到 ILOM Web 界面

- **1.** 在 **Web** 浏览器中键入服务器 **SP** 的 **IP** 地址。 此时将出现 Web 界面 "Login" 屏幕。
- **2.** 键入您的用户名和口令。

首次尝试访问 Web 界面时,系统会提示您键入缺省用户名和口令。缺省用户名和 口令是:

- 缺省用户名:root
- 缺省口令: changeme

缺省用户名和口令采用小写字母字符格式。

**3.** 单击 **"Log In"**。

此时将出现 ILOM Web 界面。

- **4.** 要从 **Web** 界面注销,单击 **"Log Out"** 按钮。 此时将出现 "Log Out" 屏幕。 请勿使用 Web 浏览器中的 "Log Out" 按钮从 Web 界面中注销。
- <span id="page-15-2"></span>▼ 通过机箱串行连接器连接到 ILOM (选项 2)

机箱串行连接器连接到机箱 CMM ILOM。CMM ILOM 提供命令以连接到服务器模块 ILOM。

#### **1.** 将串行电缆从机箱的串行端口连接到终端设备。

终端设备可以是实际终端、运行终端仿真器的笔记本电脑或终端服务器,必须按照 以下要求进行设置:

■ 8N1: 八个数据位、无奇偶校验、一个停止位

- 9600 波特 (缺省值,可以设置为任何标准速率,最高为 57600)
- 禁用软件流控制 (XON/XOFF)
- 禁用硬件流控制 (CTS/RTS) 电缆要求以下引脚分配。

表 **1** 串行管理端口引脚分配

| 引脚 | 信号描述         |  |
|----|--------------|--|
| 1  | 请求发送 (RTS)   |  |
| 2  | 数据终端就绪 (DTR) |  |
| 3  | 传输数据 (TXD)   |  |
| 4  | 接地           |  |
| 5  | 接地           |  |
| 6  | 接收数据 (RXD)   |  |
| 7  | 数据载波检测 (DCD) |  |
| 8  | 清除发送 (CTS)   |  |

#### **2.** 在终端设备上按 **Enter** 键。

这样将在终端设备与 CMM ILOM 之间建立连接。 屏幕上显示 CMM ILOM 登录提示符。 SUNCMM*nnnnnnnnnn* login:

提示符中的第一个字符串是缺省主机名称。该名称由前缀 SUNCMM 和 CMM ILOM 的 MAC 地址组成。

#### **3.** 登录 **CMM ILOM**。

缺省用户名是 root,缺省口令是 changeme。

一旦登录成功, CMM ILOM 便会显示 ILOM 缺省命令提示符: ->

**4.** 浏览至 /CH/BL*n*/SP/cli。

其中 n 是 0 到 9 的数字, 分别对应服务器模块 0 到 9。

#### **5.** 输入命令 **start**

屏幕上显示提示符。

6. 输入 y 继续, 或输入 n 取消。

如果输入 y,服务器模块 ILOM 将提示您输入口令。

注 **–** CMM ILOM 使用 /CH/BL*n*/SP/cli/user (其中 *n* 是服务器模块编号)中的用 户名登录服务器模块 ILOM。缺省用户名为 root。

**7.** 输入 **ILOM** 口令。

此时将显示服务器模块的 ILOM CLI。您现在已连接到服务器模块 ILOM。

**8.** 完成后键入 **exit**。

服务器模块 ILOM 退出, 屏幕上显示 CMM ILOM CLI 提示符。

下图显示了此过程的示例。

```
-> cd /CH/BL2/SP/cli
/CH/BL2/SP/cli
-> start
Are you sure you want to start /CH/BL2/SP/cli (y/n)?y
Password: Type the password to the CMM ILOM.
Sun(TM) Integrated Lights Out Manager
Version 2.0.3.9
Copyright 2008 Sun Microsystems, Inc. All rights reserved.
Use is subject to license terms.
Warning: password is set to factory default.
-> exit Type this command to exit the server module ILOM and return to the 
                  CMM ILOM .
Connection to 10.6.153.33 closed.
```
#### <span id="page-18-0"></span>▼ 通过硬件锁电缆连接到 ILOM (选项 3)

使用硬件锁电缆,您可以将终端直接连接到 ILOM[。图](#page-18-1) 2 显示了连接到服务器模块的硬 件锁电缆。

- **1.** 将硬件锁电缆直接连接到服务器模块。
- **2.** 将终端或终端仿真器连接到硬件锁电缆上的 **RJ-45** 连接器。

在[图](#page-18-1) 2 中, RJ-45 连接器标示为 "1"。 屏幕上显示 CLI 登录提示符。

- **3.** 出现提示时输入用户名和口令。 缺省用户名是 root,缺省口令是 changeme。 屏幕上显示 CLI 提示符。
- [图](#page-18-1) 2 显示了硬件锁电缆。

<span id="page-18-1"></span>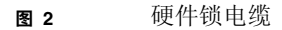

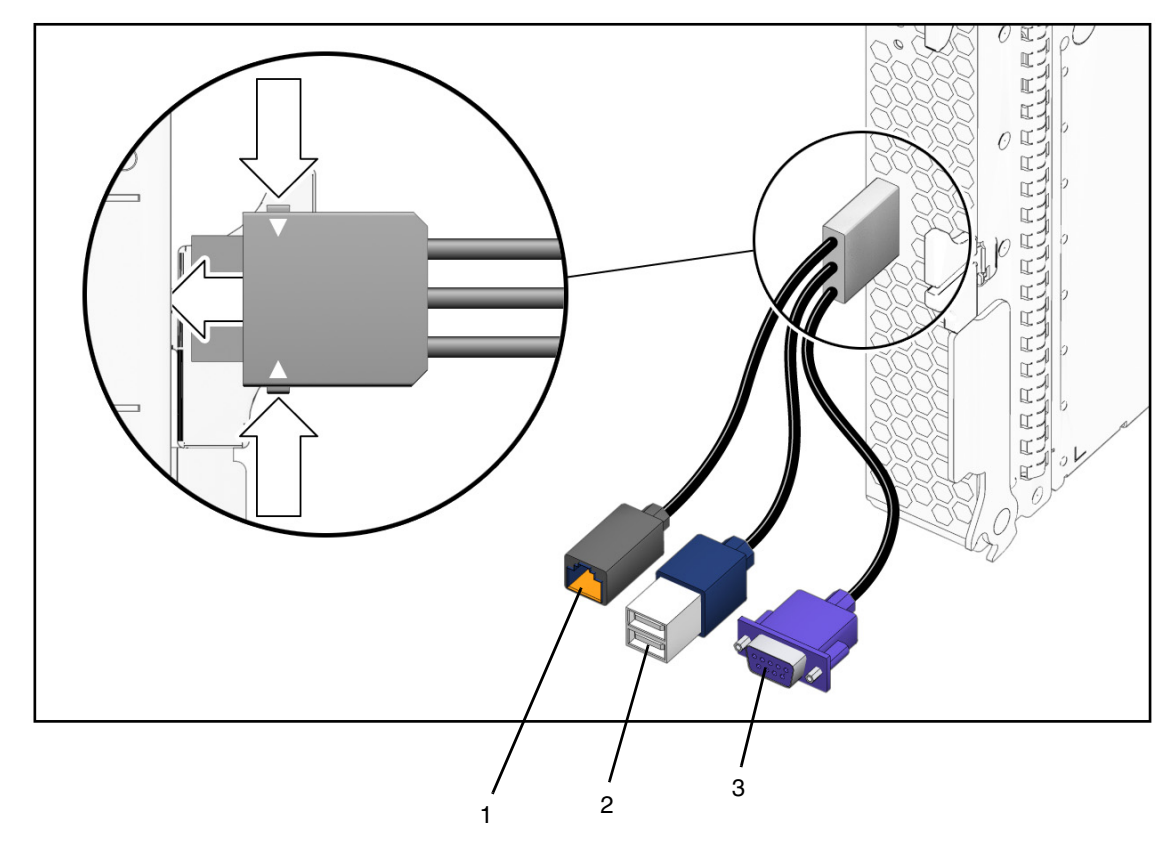

连接器为:

- 1. 10/100 Mb 以太网。用此连接器连接到 ILOM。
- 2. 双 USB 连接器 (键盘/鼠标)
- 3. VGA 视频连接器

# <span id="page-19-0"></span>复位服务处理器和 BIOS 口令

《Sun Blade X6440 Server Module Service Manual》(820-3964) 中有介绍如何复位服务 处理器和 BIOS 口令的过程。

- 管理 (超级用户)口令变成 changeme。
- BIOS 口令被清除, 因此当您尝试访问 BIOS Setup 实用程序时, 系统不会再提示您 输入口令。

# <span id="page-19-1"></span>温度、电压和风扇传感器

服务器模块包括多个传感器,当传感器超出阈值时,它们将在系统事件日志 (system event log, SEL) 中生成条目。这些读数有很多可用于调节风扇速度和执行其他操作, 如闪烁 LED 指示灯和关闭机箱电源。

注 **–** 风扇和电源传感器代表机箱而不是服务器模块上的风扇和电源。

还可以配置传感器以生成 IPMI PET 陷阱,具体描述如 《Sun Integrated Lights Out Manager 2.0 用户指南》 (820-2700) 中所述。

本节介绍各种传感器并提供相关操作的详细信息。

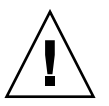

注意 **–** 请勿使用除 ILOM CLI 或 Web 界面以外的任何界面来更改任何传感器或 LED 指示灯的状态或配置。这样做会使担保失效。

第 11 页的"传感器列表"列出了各种传感器。第 12 页的"传感器详细信息"提供了 有关各传感器的详细信息。

## <span id="page-20-0"></span>传感器列表

板载传感器

- sys/power
- locate
- service
- ok2rm
- sys/slotid
- sys/hostpower
- cmm/prsnt
- nem*n*/prsnt

主板温度传感器

■ mb/t amb*n* 

主板电压传感器

- $\blacksquare$  mb/v bat
- $\blacksquare$  mb/v\_+3v3aux
- $m\cdot$  mb/v\_+3v3
- $m\rightarrow$  mb/v +5v
- $m\cdot b/v_{-}+12v$
- $m\frac{b}{v} + 2v5$
- $m\cdot \frac{1}{v_{-}+1v5}$
- $m\ b/v_{+1}v_{2}$

电源传感器

- ps*n*/prsnt
- ps*n*/ac*n\_*err
- ps*n*/pwrok*n*

风扇传感器

- fm*n*/f*n*/speed
- fm*n*/err

CPU *n* 传感器

■ p*n*/prsnt

CPU *n* 风扇控制温度传感器

- p*n*/v\_vdd
- p*n*/t\_core

CPU *n* 电压传感器

- p*n*/v\_vtt
- p*n*/v\_vddio

服务器模块存在

■ bl*n*/prsnt

## <span id="page-21-0"></span>传感器详细信息

以下部分提供有关传感器的详细信息。

## <span id="page-21-1"></span>sys/power

此 LED 指示灯传感器显示机箱前面板上系统电源 LED 指示灯的即时状态。它不会生成 任何事件。

<sup>表</sup> **<sup>2</sup>**sys/power 状态

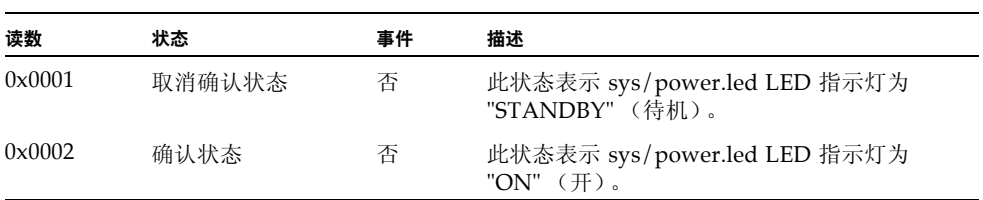

#### <span id="page-22-0"></span>locate

此 LED 指示灯传感器显示机箱前面板上定位 LED 指示灯的即时状态。它不会生成任何 事件。

<sup>表</sup> **<sup>3</sup>**locate 传感器

| 状态     | 事件 | 描述                                                       |
|--------|----|----------------------------------------------------------|
| 取消确认状态 | 否  | 此状态表示 sys/locate.led LED 指示灯为 "OFF"<br>(关)。              |
| 确认状态   | 否  | 此状态表示 sys/locate.led LED 指示灯为 "FAST<br>BLINKING" (快速闪烁)。 |
|        |    |                                                          |

#### <span id="page-22-1"></span>service

此 LED 指示灯传感器显示机箱前面板上维护 LED 指示灯的即时状态。它不会生成任何 事件。

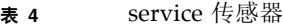

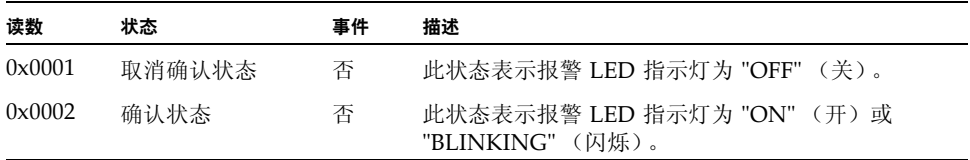

#### <span id="page-22-2"></span>ok2rm

此 LED 指示灯传感器显示机箱前面板上拆除就绪 LED 指示灯的即时状态。它不会生成 任何事件。

<sup>表</sup> **<sup>5</sup>**ok2rm 传感器

| 读数              | 状态     | 事件 | 描述                                            |
|-----------------|--------|----|-----------------------------------------------|
| $0 \times 0001$ | 取消确认状态 | 否  | 此状态表示 sys/ok2rm.led LED 指示灯为 "OFF"<br>(关)。    |
| $0 \times 0002$ | 确认状态   | 否  | 此状态表示 sys/ok2rm.led LED 指示灯为 "ON"<br>$(\#)$ . |

### <span id="page-23-0"></span>sys/slotid

此传感器指示服务器模块安装在哪个插槽中。值的范围为 0 到 9。

#### <span id="page-23-1"></span>sys/hostpower

此传感器指示是否存在主机电源。

表 **6** sys/hostpower

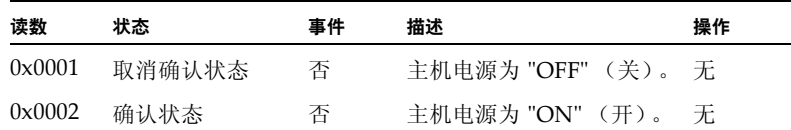

### <span id="page-23-2"></span>cmm/prsnt

此传感器指示是否存在 CMM ILOM。

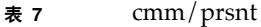

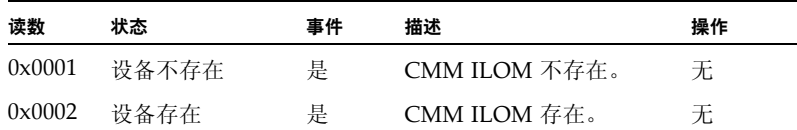

### <span id="page-23-3"></span>nem*n*/prsnt

这两个存在传感器指示是否存在对应的网络 Express 模块 (network express module, NEM)。

<sup>表</sup> **<sup>8</sup>**nem*n*/prsnt 传感器

| 读数              | 状态    | 事件 | 描述       | 操作 |
|-----------------|-------|----|----------|----|
| 0x0001          | 设备不存在 | 是  | NEM 不存在。 | 无  |
| $0 \times 0002$ | 设备存在  | 是  | NEM 存在。  | 无  |

#### <span id="page-24-0"></span>主板温度传感器

这些温度传感器受到监视,但不用作风扇控制算法的输入,也不用于在不可恢复状态下 关闭系统电源。不会为这些传感器读数生成事件。

#### <span id="page-24-1"></span>mb/t\_amb*n*

主板上有三个温度传感器,用于监视来自主板 LM75/ADM1024 芯片中内部温度传感 器的环境温度。

### <span id="page-24-2"></span>主板电压传感器

所有主板电压传感器都配置为生成相同的事件,处理故障的方法也相同。

#### <span id="page-24-3"></span> $mb/v$  bat

此传感器监视主板上的 3V RTC 电池。

#### <span id="page-24-4"></span> $mb/v +3v3aux$

此传感器监视为服务处理器和其他待机设备供电的 3.3V 辅助电源输入。

#### <span id="page-24-5"></span> $mb/v +3v3$

此传感器监视当电源打开时处于活动状态的 3.3V 主电源输入。主机电源关闭时则不 监视。

#### <span id="page-24-6"></span> $mb/v_+5v$

此传感器监视当电源打开时处于活动状态的 5V 主电源输入。主机电源关闭时则不 监视。

#### <span id="page-24-7"></span> $mb/v +12v$

此传感器监视当电源打开时处于活动状态的 12V 主电源输入。主机电源关闭时则不 监视。

#### <span id="page-25-0"></span> $mb/v +2v5$

此传感器监视当电源打开时处于活动状态的 2.5V 内核电源输入。主机电源关闭时则不 监视。

#### <span id="page-25-1"></span> $mb/v_{-}+1v5$

此传感器监视当电源打开时处于活动状态的 1.5V 内核电源输入。主机电源关闭时则不 监视。

### <span id="page-25-2"></span> $mb/v_+1v2$

此传感器监视当电源打开时处于活动状态的 1.2V 内核电源输入。主机电源关闭时则不 监视。

表 9  $mb/v_{-}+1v^2$ 

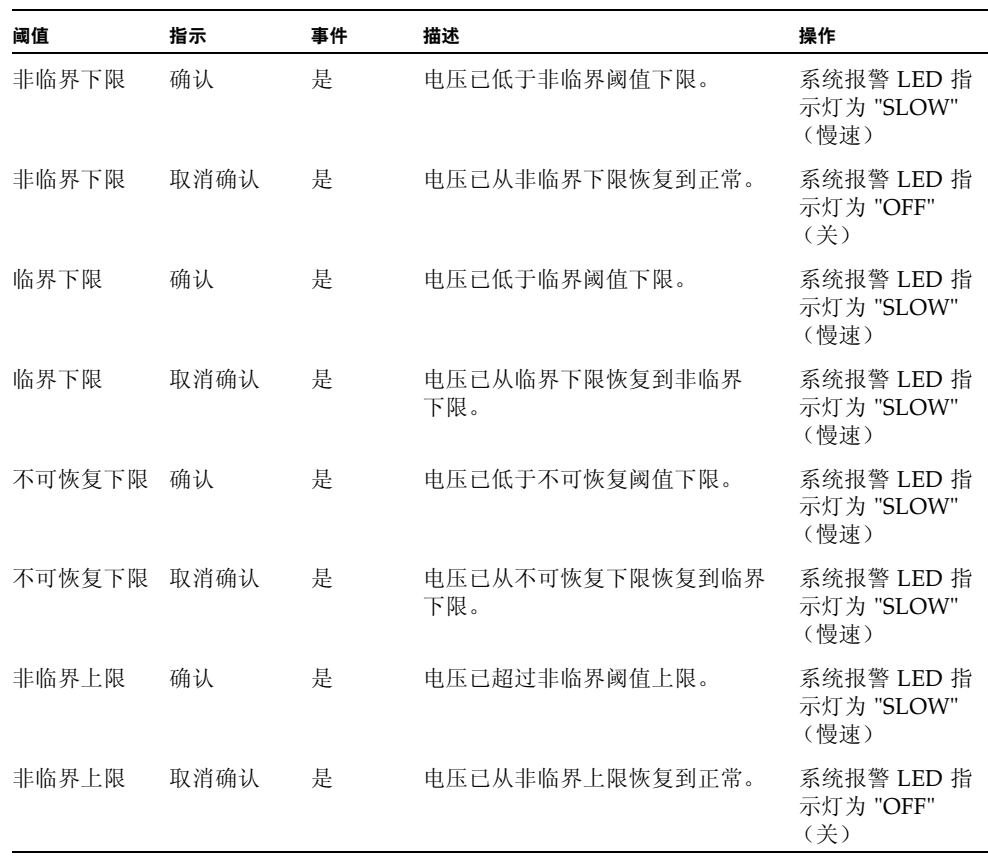

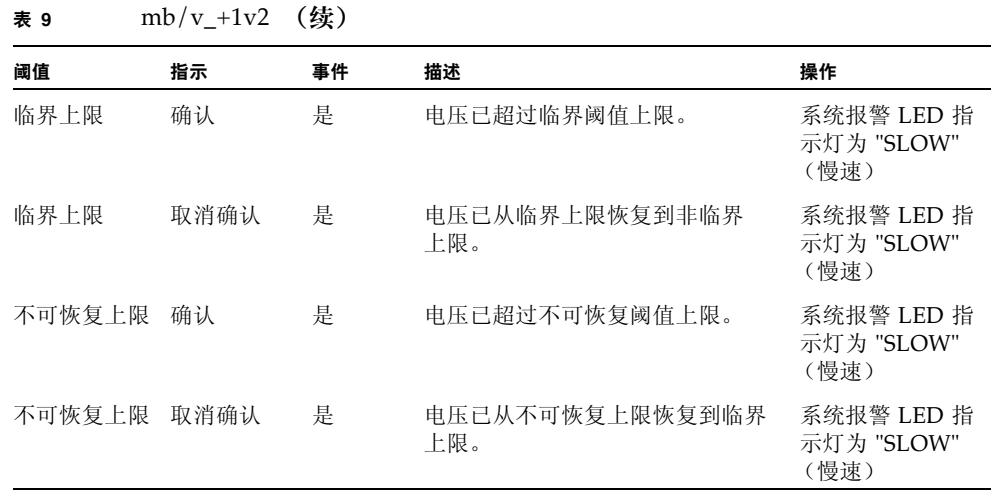

## <span id="page-26-0"></span>电源传感器

Sun Blade 6000 和 Sun Blade 6048 模块化系统中有两个电源。

## <span id="page-26-1"></span>ps*n*/prsnt

这些传感器指示是否存在对应电源。 Sun Blade 6000 和 Sun Blade 6048 模块化系统附 带有两个电源。如果任一电源被拆除,则没有电源冗余。

表 **10** ps*n*/prsnt

| 读数              | 状态    | 事件 | 描述     | 操作 |
|-----------------|-------|----|--------|----|
| 0x0001          | 设备不存在 | 是  | 电源不存在。 | 无  |
| $0 \times 0002$ | 设备存在  | 是  | 电源存在。  | 无  |

#### <span id="page-27-0"></span>ps*n*/ac*n\_*err

每个电源模块都有两条交流输入线路。这些传感器指示每个电源的输入线路状态。

表 **11** ps*n*/ac*n\_*err

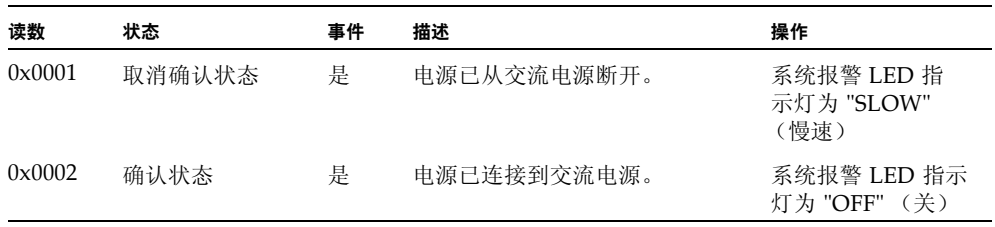

## <span id="page-27-1"></span>ps*n*/pwrok*n*

对于每个电源模块,两条交流输入会生成两个独立的 12 伏直流输出。这些传感器指示 直流输出是否打开。

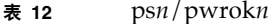

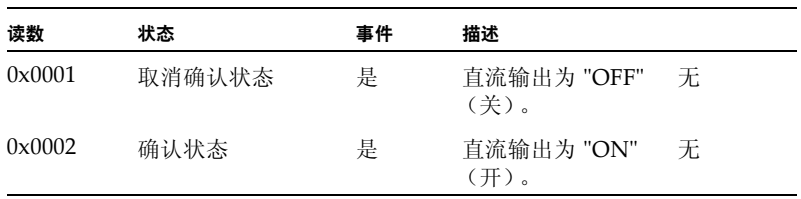

### <span id="page-27-2"></span>风扇传感器

服务器模块包含六个标记为 fm*n* 的风扇模块。每个模块有两个风扇。

# <span id="page-28-0"></span>fm*n*/fan*n*/speed

所有可从顶部认读的风扇速度传感器均配置为生成相同的事件,处理故障的方法也相 同。主机电源关闭时则不监视。

表 **13** fm*n*/fan*n*/speed

| 阈值     | 指示   | 事件 | 描述                                    |
|--------|------|----|---------------------------------------|
| 不可恢复下限 | 确认   | 是  | 风扇速度已低于不可恢复阈值下限。<br>这表示风扇有故障或已被拆除。    |
| 不可恢复下限 | 取消确认 | 是  | 风扇速度已从不可恢复下限恢复到正常。<br>这表示风扇已恢复正常或已更换。 |

#### <span id="page-28-1"></span>fm*n*/err

这是指示风扇模块故障状态的 GPIO 信号。

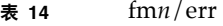

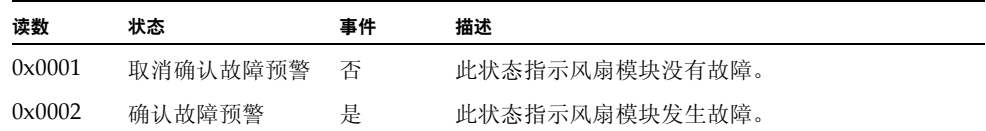

## <span id="page-28-2"></span>CPU *n* 传感器

每个服务器模块有四个 CPU。

### <span id="page-29-0"></span>p*n*/prsnt

这些传感器监视 CPU 是否存在。

表 **15** p*n*/prsnt

| 读数              | 状态    | 事件 | 描述             |
|-----------------|-------|----|----------------|
| $0 \times 0001$ | 设备不存在 | 否  | 此状态指示 CPU 不存在。 |
| $0 \times 0002$ | 设备存在  | 否  | 此状态指示 CPU 存在。  |

### <span id="page-29-1"></span>CPU *n* 风扇控制温度传感器

此类温度传感器可用作风扇控制算法的输入,并用于在不可恢复状态下关闭系统电源。 其状态也会影响前面板上 LED 指示灯的状态。

## <span id="page-29-2"></span>p*n*/v\_vdd

每个服务器模块都有四个 CPU 插槽。

这些传感器监视相应 CPU 的 CPU T\_Control 温度。主机电源关闭时则不监视。

| 阈值    | 指示   | 事件 | 描述                                 | 操作                                                                   |
|-------|------|----|------------------------------------|----------------------------------------------------------------------|
| 非临界上限 | 确认   | 否  | CPU T Control 温度<br>已超过非临界阈值。      | CPU 故障 LED 指示灯为 "OFF"<br>(关)。<br>系统报警 LED 指示灯为 "OFF"<br>(关)。         |
| 非临界上限 | 取消确认 | 否  | CPU T Control<br>温度已从非临界<br>恢复到正常。 | CPU 故障 LED 指示灯为 "OFF"<br>(关)。<br>系统报警 LED 指示灯为 "OFF"<br>(关)。         |
| 临界上限  | 确认   | 是  | CPU T Control 温度<br>已超过临界阈值。       | CPU 故障 LED 指示灯为 "ON"<br>$(\#)$ .<br>系统报警 LED 指示灯为<br>(慢速)。<br>"SLOW" |

表 **16** p*n*/v\_vdd

表 **16** p*n*/v\_vdd

| 阈值     | 指示   | 事件 | 描述                                   | 操作                                                                                |
|--------|------|----|--------------------------------------|-----------------------------------------------------------------------------------|
| 临界上限   | 取消确认 | 是  | CPU T Control 温<br>度已从临界恢复到<br>非临界。  | CPU 故障 LED 指示灯为 "OFF"<br>(关)。<br>系统报警 LED 指示灯为 "OFF"<br>(关)。                      |
| 不可恢复上限 | 确认   | 是  | CPU T Control 温<br>度已超过不可恢复<br>阈值。   | CPU 故障 LED 指示灯为 "ON"<br>(开)。<br>系统报警 LED 指示灯为<br>"SLOW" (慢速)。<br>系统电源为 "OFF" (关)。 |
| 不可恢复上限 | 取消确认 | 是  | CPU T Control 温度<br>已从不可恢复恢复到<br>临界。 | CPU 故障 LED 指示灯为 "ON"<br>$(\#)$ .<br>系统报警 LED 指示灯为<br>"SLOW" (慢速)。                 |

## <span id="page-30-0"></span>p*n*/t\_core

每个服务器模块都有四个 CPU 插槽。

这些传感器报告 CPU T\_Control 的温度。主机电源关闭时则不监视。

<sup>表</sup> **<sup>17</sup>**p*n*/t\_core 事件

| 阈值    | 指示   | 事件 | 描述                                 | 操作                                                            |
|-------|------|----|------------------------------------|---------------------------------------------------------------|
| 非临界上限 | 确认   | 否  | CPU T Control 温度<br>已超过非临界阈值。      | CPU 故障 LED 指示灯为 "OFF"<br>(关)。<br>系统报警 LED 指示灯为 "OFF"<br>(关)。  |
| 非临界上限 | 取消确认 | 否  | CPU T Control<br>温度已从非临界<br>恢复到正常。 | CPU 故障 LED 指示灯为 "OFF"<br>(关)。<br>系统报警 LED 指示灯为 "OFF"<br>(关)。  |
| 临界上限  | 确认   | 是  | CPU T Control 温度<br>已超过临界阈值。       | CPU 故障 LED 指示灯为 "ON"<br>(开)。<br>系统报警 LED 指示灯为<br>"SLOW" (慢速)。 |

<sup>表</sup> **<sup>17</sup>**p*n*/t\_core 事件

| 阈值     | 指示   | 事件 | 描述                                   | 操作                                                                                |
|--------|------|----|--------------------------------------|-----------------------------------------------------------------------------------|
| 临界上限   | 取消确认 | 是  | CPU T Control<br>温度已从临界恢<br>复到非临界。   | CPU 故障 LED 指示灯为 "OFF"<br>(关)。<br>系统报警 LED 指示灯为 "OFF"<br>(关)。                      |
| 不可恢复上限 | 确认   | 是  | CPU T Control<br>温度已超过不可<br>恢复阈值。    | CPU 故障 LED 指示灯为 "ON"<br>(开)。<br>系统报警 LED 指示灯为<br>"SLOW" (慢速)。<br>系统电源为 "OFF" (关)。 |
| 不可恢复上限 | 取消确认 | 是  | CPU T Control 温度<br>已从不可恢复恢复到<br>临界。 | CPU 故障 LED 指示灯为 "ON"<br>(开)。<br>系统报警 LED 指示灯为<br>(慢速)。<br>"SLOW"                  |

### <span id="page-31-0"></span>CPU *n* 电压传感器

每个服务器模块都有四个 CPU 插槽。

所有 CPU 电压传感器都配置为生成相同的事件,处理故障的方法也相同。

## <span id="page-31-1"></span>p*n*/v\_vtt

这些传感器监视 CPU *X* vtt 电压输入。主机电源关闭时则不监视。

## <span id="page-32-0"></span>p*n*/v\_vddio

这些传感器监视 CPU vddio 电压输入。主机电源关闭时则不监视。

表 **18** p*n*/v\_vddio

| 阈值     | 指示   | 事件 | 描述                              | 操作                                                                           |
|--------|------|----|---------------------------------|------------------------------------------------------------------------------|
| 非临界下限  | 确认   | 是  | 临界阈值下限。                         | CPU X 电压已低于非 CPU X 故障 LED 指示灯为<br>"ON" (开)。<br>系统报警 LED 指示灯为<br>"SLOW" (慢速)。 |
| 非临界下限  | 取消确认 | 是  | CPU X 电压已从非临<br>界下限恢复到正常。       | CPU X 故障 LED 指示灯为<br>"OFF" (关)。<br>系统报警 LED 指示灯为<br>"OFF" (关)。               |
| 临界下限   | 确认   | 是  | CPU X 电压已低于临<br>界阈值下限。          | CPU X 故障 LED 指示灯为<br>"ON" (开)。<br>系统报警 LED 指示灯为<br>"SLOW" (慢速)。              |
| 临界下限   | 取消确认 | 是  | CPU X 电压已从临<br>界下限恢复到非临界<br>下限。 | CPU X 故障 LED 指示灯为<br>"ON" (开)。<br>系统报警 LED 指示灯为<br>"SLOW" (慢速)。              |
| 不可恢复下限 | 确认   | 是  | CPU X 电压已低于不<br>可恢复阈值下限。        | CPU X 故障 LED 指示灯为<br>"ON" (开)。<br>系统报警 LED 指示灯为<br>"SLOW" (慢速)。              |
| 不可恢复下限 | 取消确认 | 是  | 恢复下限恢复到临界<br>下限。                | CPU X 电压已从不可 CPU X 故障 LED 指示灯为<br>"ON" (开)。<br>系统报警 LED 指示灯为<br>"SLOW" (慢速)。 |
| 非临界上限  | 确认   | 是  | 临界阈值上限。                         | CPU X 电压已超过非 CPU X 故障 LED 指示灯为<br>"ON" (开)。<br>系统报警 LED 指示灯为<br>"SLOW" (慢速)。 |
| 非临界上限  | 取消确认 | 是  | $CPU X$ 电压已从非临<br>界上限恢复到正常。     | CPU X 故障 LED 指示灯为<br>"OFF" (关)。<br>系统报警 LED 指示灯为<br>"OFF" (关)。               |
| 临界上限   | 确认   | 是  | CPU X 电压已超过临<br>界阈值上限。          | CPU X 故障 LED 指示灯为<br>"ON" (开)。<br>系统报警 LED 指示灯为<br>"SLOW" (慢速)。              |

表 **18** p*n*/v\_vddio (续)

| 阈值     | 指示   | 事件 | 描述                               | 操作                                                                  |
|--------|------|----|----------------------------------|---------------------------------------------------------------------|
| 临界上限   | 取消确认 | 是  | CPU X 电压已从临<br>界上限恢复到非临<br>界上限。  | CPU X 故障 LED 指示灯为<br>"ON" (开)。<br>系统报警 LED 指示灯为<br>"SLOW" (慢速)。     |
| 不可恢复上限 | 确认   | 是  | CPU X 电压已超过不<br>可恢复阈值上限。         | CPU X 故障 LED 指示灯为<br>"ON" $(\#)$ .<br>系统报警 LED 指示灯为<br>"SLOW" (慢速)。 |
| 不可恢复上限 | 取消确认 | 是  | CPU X 电压已从不可<br>恢复上限恢复到临界<br>上限。 | CPU X 故障 LED 指示灯为<br>"ON" (开)。<br>系统报警 LED 指示灯为<br>"SLOW" (慢速)。     |

# <span id="page-33-0"></span>服务器模块存在

## <span id="page-33-1"></span>bl*n*/prsnt

这些传感器检测服务器模块是否分别存在于编号为 0 到 9 的插槽中。

#### 表 **19** 服务器模块存在状态

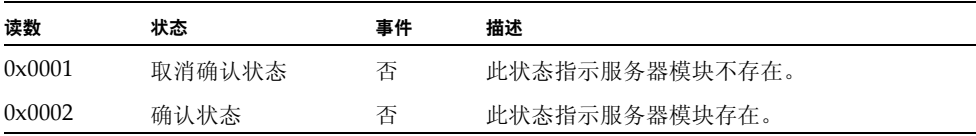